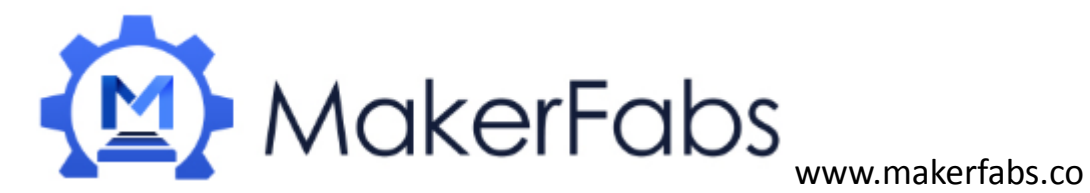

# **Usage of LoRa Radio Shield 433MHz /868MHz**

The LoRa Shield allows the user to send data and reach extremely long ranges at low data-rates. It provides ultra-long range spread spectrum communication and high interference immunity whilst minimising current consumption.

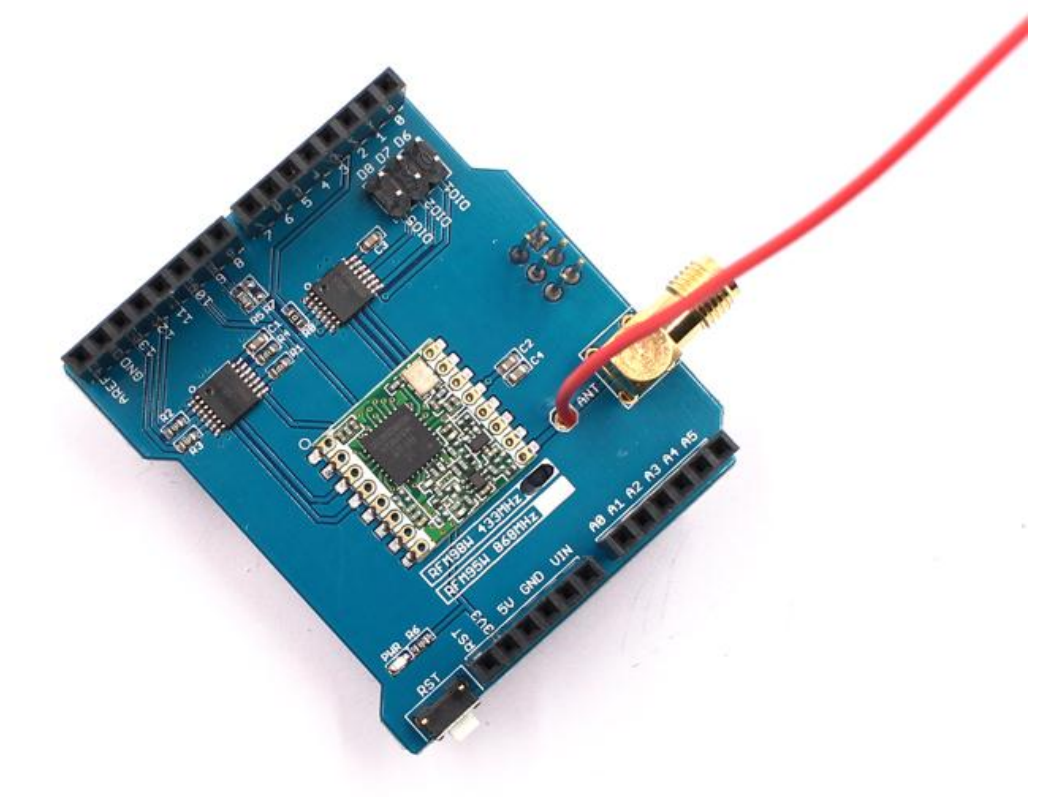

#### **Pins usage on Arduino**

- **D2 - RFM95\_INT**
- **D9 - RFM9x\_RS**
- **D10 - RFM9x\_CS**
- **D11 RFM9x MOSI**
- **D12 - RFM9x MISO**
- **D13 RFM9x SCK**

#### **Arduino Library**

Download the demo code form our website: 433MHz:

[http://www.makerfabs.com/fabs/index.php?route=product/product&path=90&product\\_id=130](http://www.makerfabs.com/fabs/index.php?route=product/product&path=90&product_id=130) 868MHz:

[http://www.makerfabs.com/fabs/index.php?route=product/product&path=90&product\\_id=131](http://www.makerfabs.com/fabs/index.php?route=product/product&path=90&product_id=131) Place the **RadioHead** library folder your **arduino sketch folder/libraries/** folder.

**Hardware connection:**

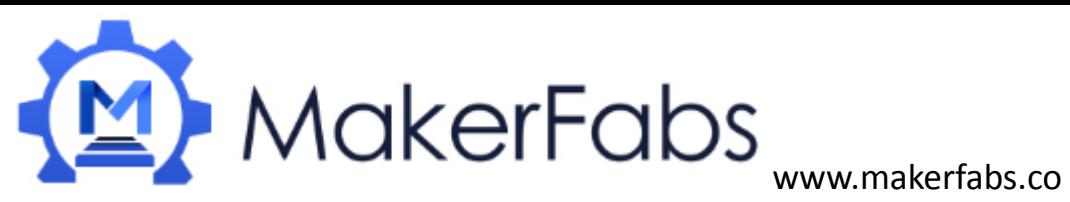

With this test, you need two Aruduino main boards. Just plug it to you Arduino or maduino. And upload the code, it will work ok.

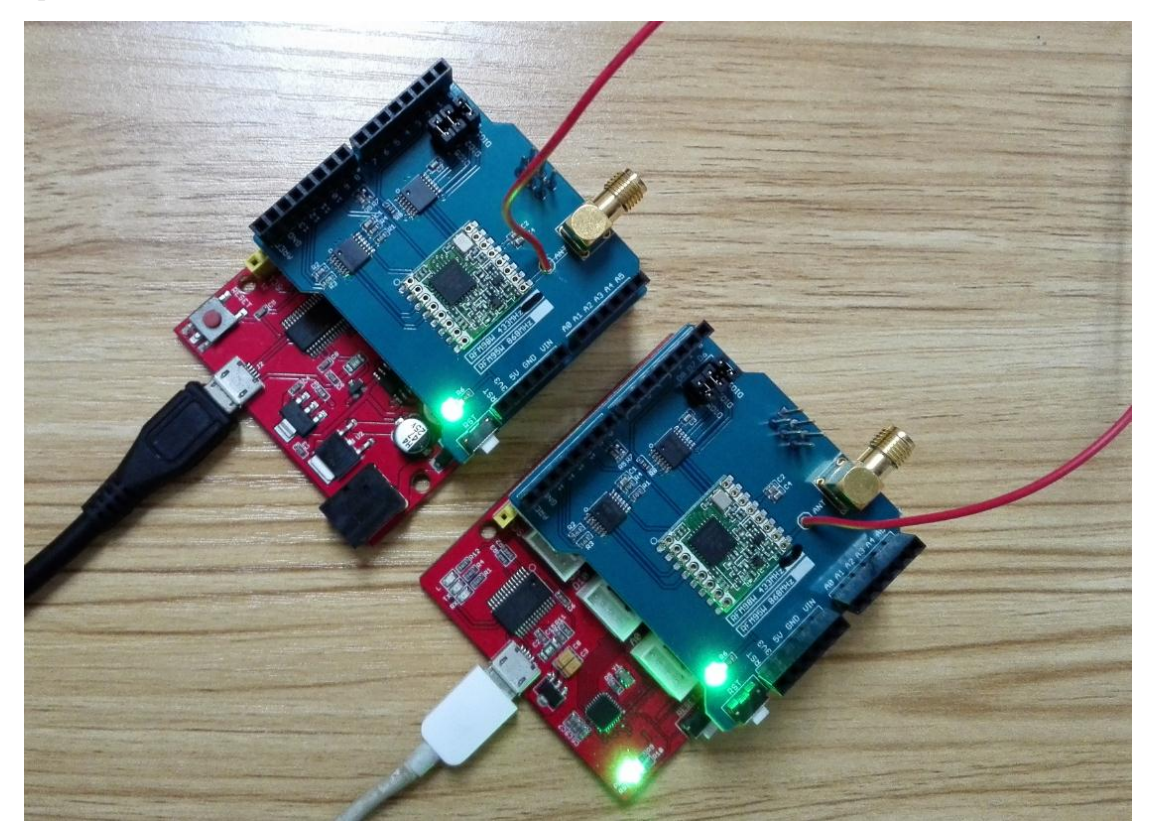

## **Basic RX & TX example**

Let's get a basic demo going, where one Arduino transmits and the other receives.

## Transmitter example code

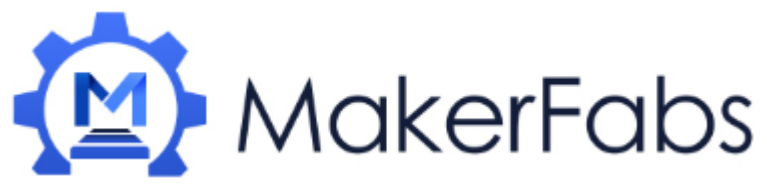

www.makerfabs.co

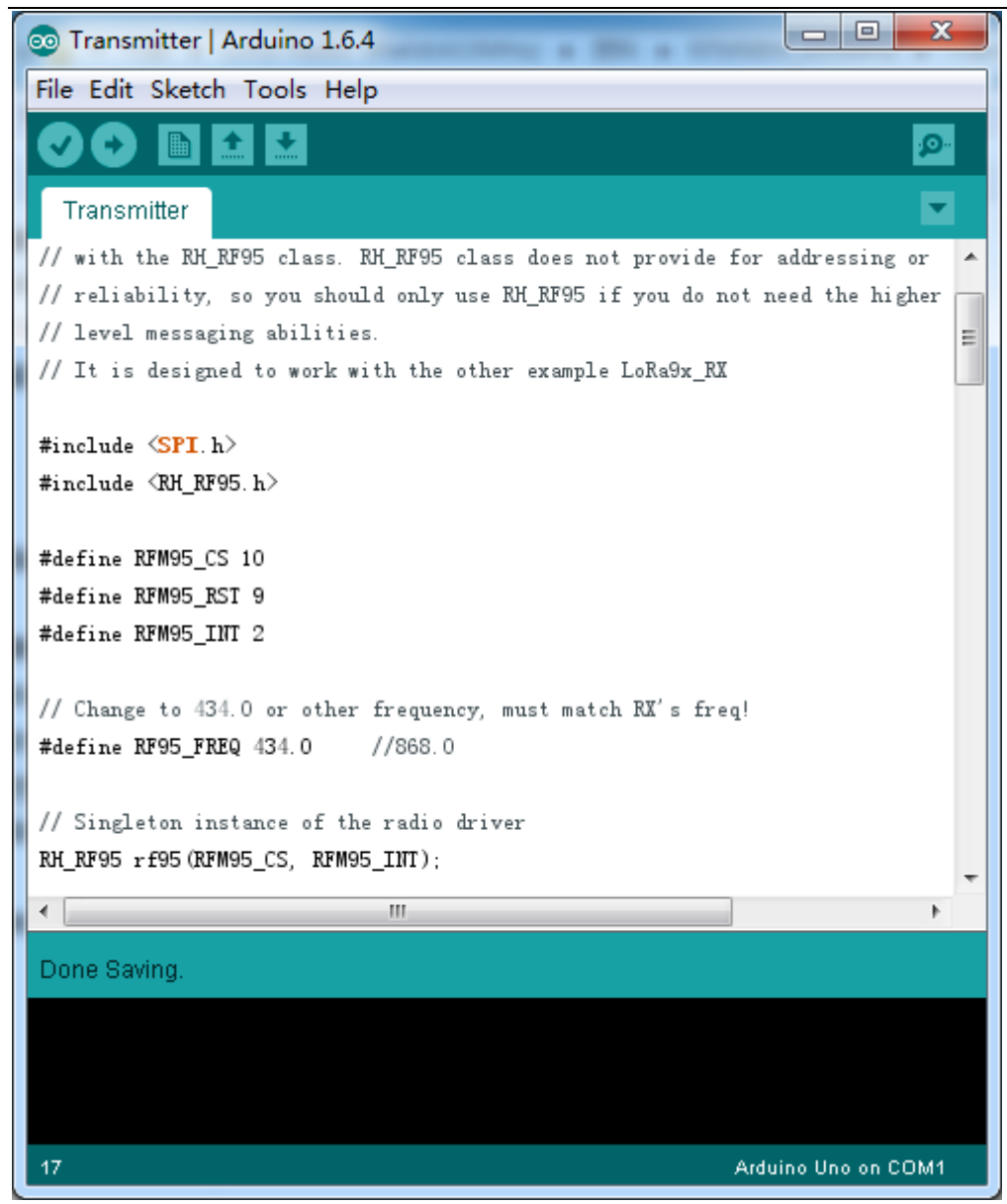

Once uploaded you should see the following on the serial console

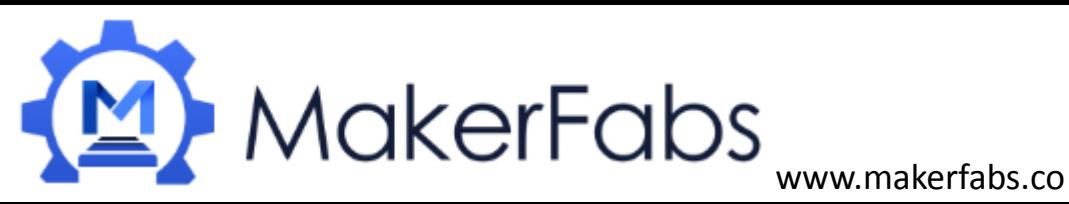

 $\Box$  $\mathbf{x}$ ම COM6 Send ▲ RSSI: -21 Sending to rf95\_server Sending Hello World #54 Sending... Waiting for packet to complete... Waiting for reply... Got reply: And hello back to you RSSI: -21 Sending to rf95\_server Sending Hello World #55 Sending... Waiting for packet to complete... Waiting for reply... Got reply: And hello back to you RSSI: -21 Ξ ÷ Autoscroll No line ending 9600 baud ۰

Now open up another instance of the Arduino IDE - this is so you can see the serial console output from the TX Arduino while you set up the RX Arduino.

Receiver example code

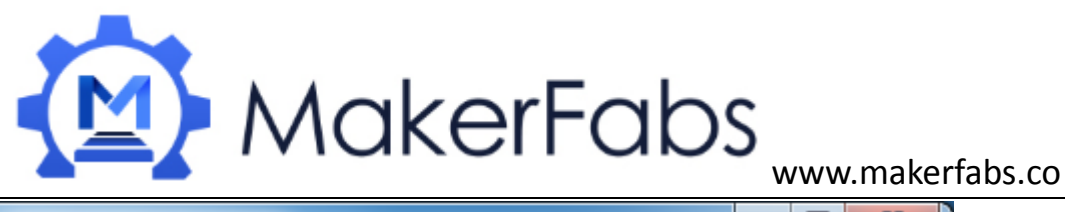

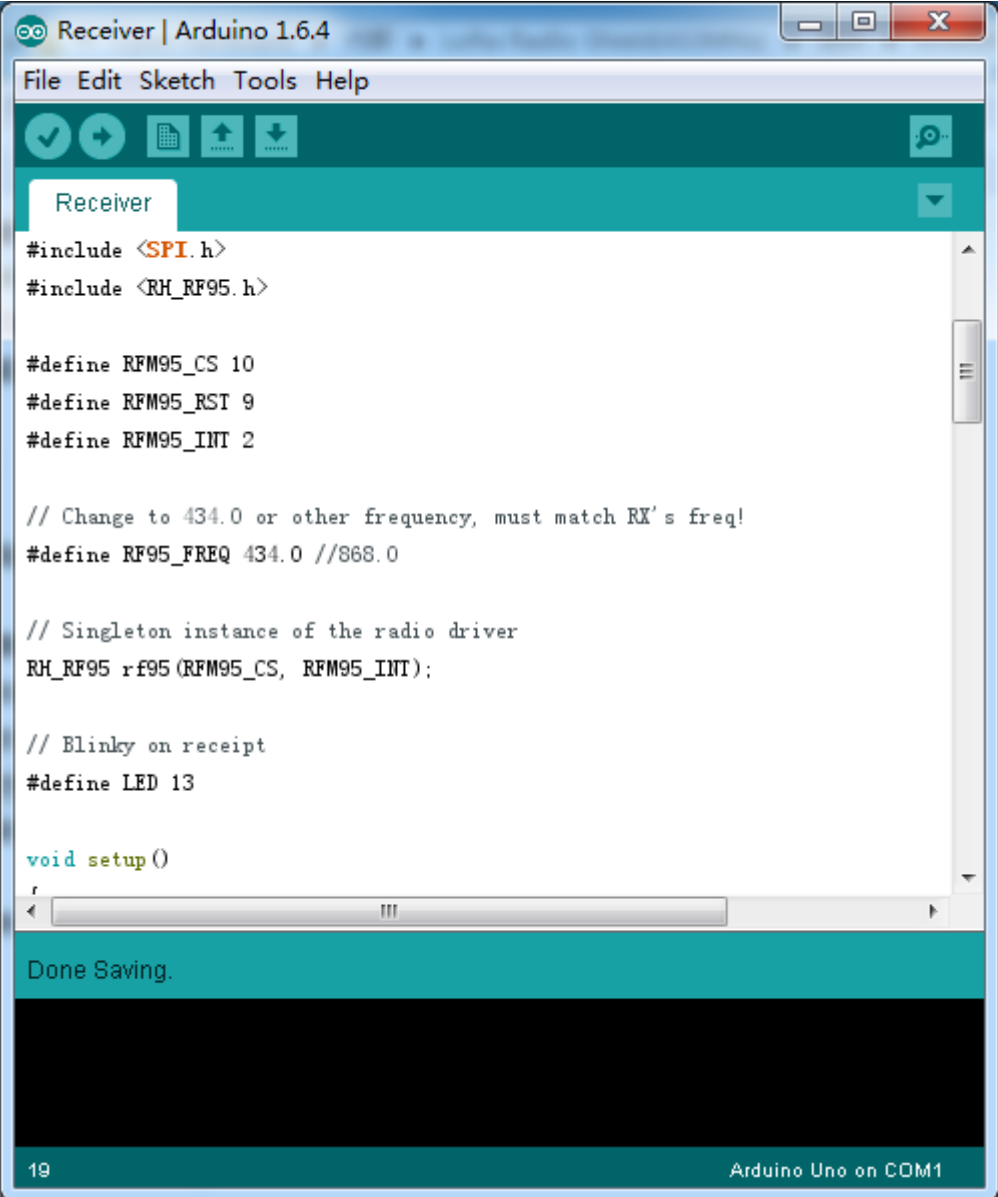

Upload the code to receiver maduino.

Now open up the Serial console on the receiver, while also checking in on the transmitter's serial console. You should see the receiver is...well, receiving packets

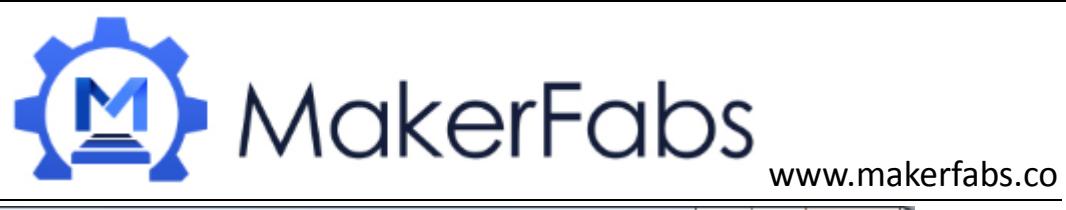

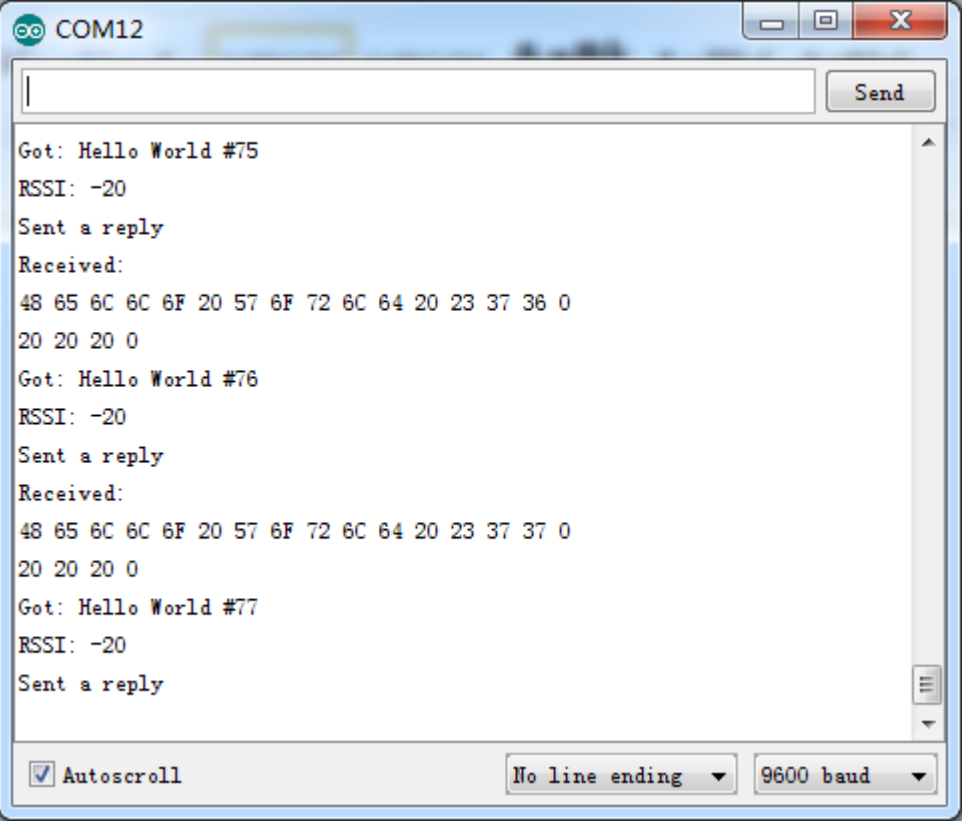

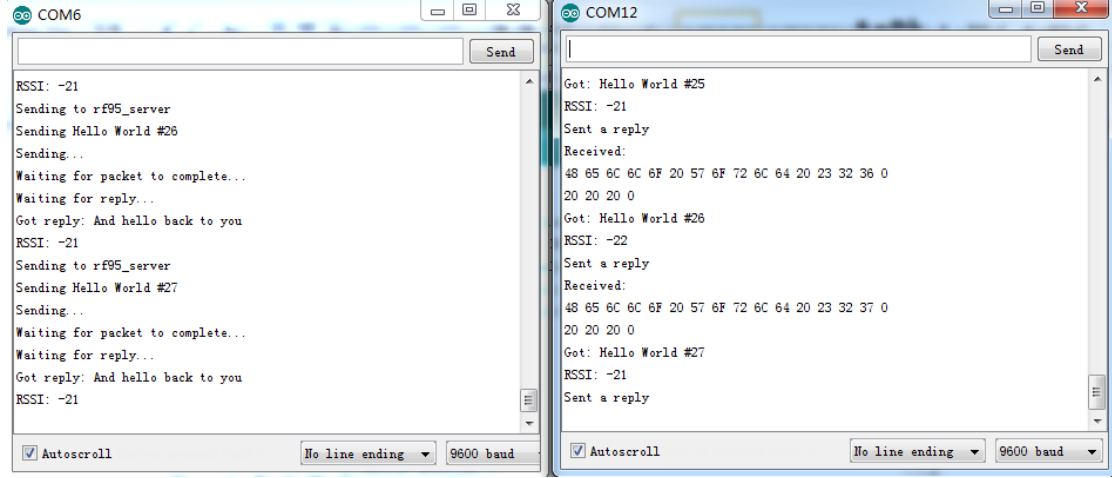

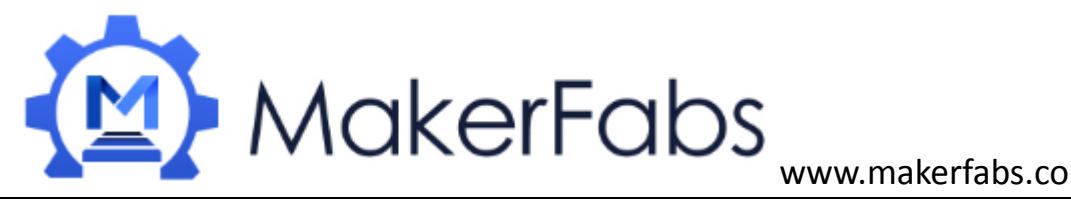

 $\begin{tabular}{|c|c|c|c|c|} \hline \quad & \quad & \quad \mbox{23} \\\hline \quad & \quad & \quad \mbox{24} \\\hline \quad & \quad & \quad \mbox{25} \\\hline \quad & \quad & \quad \mbox{26} \\\hline \quad & \quad & \quad \mbox{27} \\\hline \quad & \quad & \quad \mbox{28} \\\hline \quad & \quad & \quad \mbox{28} \\\hline \quad & \quad & \quad \mbox{29} \\\hline \quad & \quad & \quad \mbox{20} \\\hline \quad & \quad & \quad \mbox{20} \\\hline \quad & \quad & \quad \$  $\bigcirc$  COM12 co COM6  $Send$  $Send$ Got: Hello World #100  $RSSI: -21$  $RSSI: -21$ Sending to rf95\_server Sent a reply Sending Hello World #101 Received: Sending. 48 65 6C 6C 6F 20 57 6F 72 6C 64 20 23 31 30 31 Waiting for packet to complete... 0 20 20 0 Waiting for reply. Got: Hello World #101 Got reply: And hello back to you  $RSSI: -21$ RSSI: -20 .<br>Sent a reply Sending to rf95\_server Received: Sending Hello World #102 48 65 6C 6C 6F 20 57 6F 72 6C 64 20 23 31 30 32 Sending.. Waiting for packet to complete... 0 20 20 0 Got: Hello World #102 Waiting for reply. Got reply: And hello back to you RSSI: -20  $RSSI: -21$ Sent a reply  $\sqrt{2}$  Autoscroll  $\boxed{\text{Ho line ending } \blacktriangleright \boxed{9600 \text{ band}}}$  $\sqrt{2}$  Autoscroll No line ending  $\leftarrow$  9600 baud  $\overline{\phantom{a}}$ 

You can see that the library example prints out the hex-bytes received **48 65 6C 6C 6F 20 57 6F 72** 

**6C 64 20 23 35 37 32 0 20 20 0**, as well as the ASCII 'string' **Hello World.** Then it will send a reply.

And, on the transmitter side, it is now printing that it got a reply after each transmisssion **And hello back to you** because it got a reply from the receiver

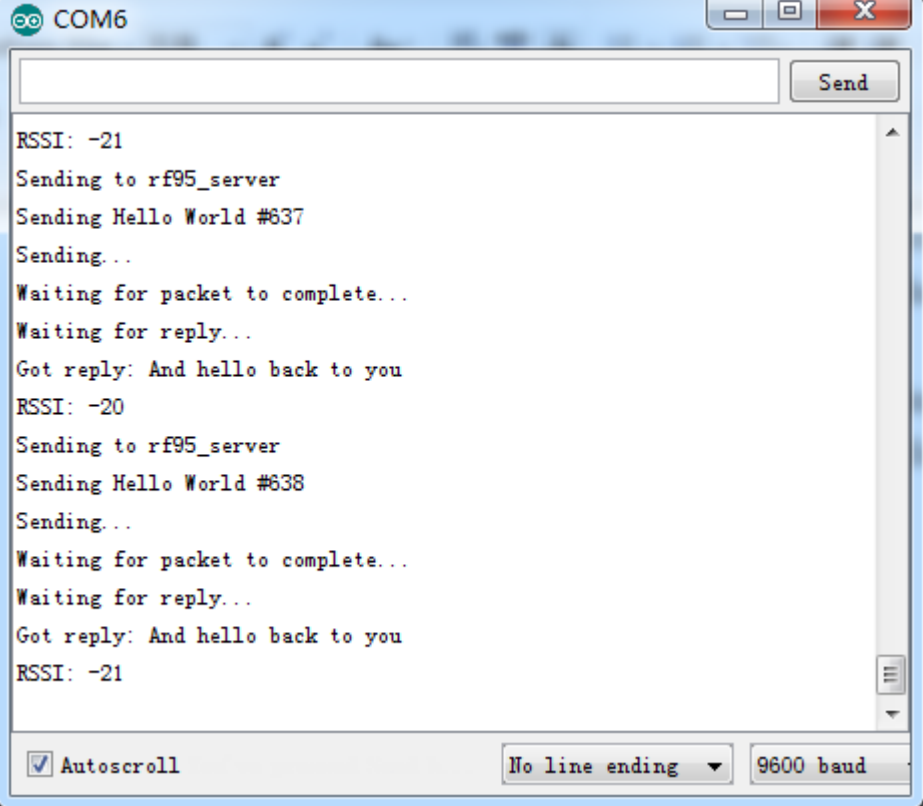